# huffman drawing binary Huffman trees with METAPOST and METAOBJ

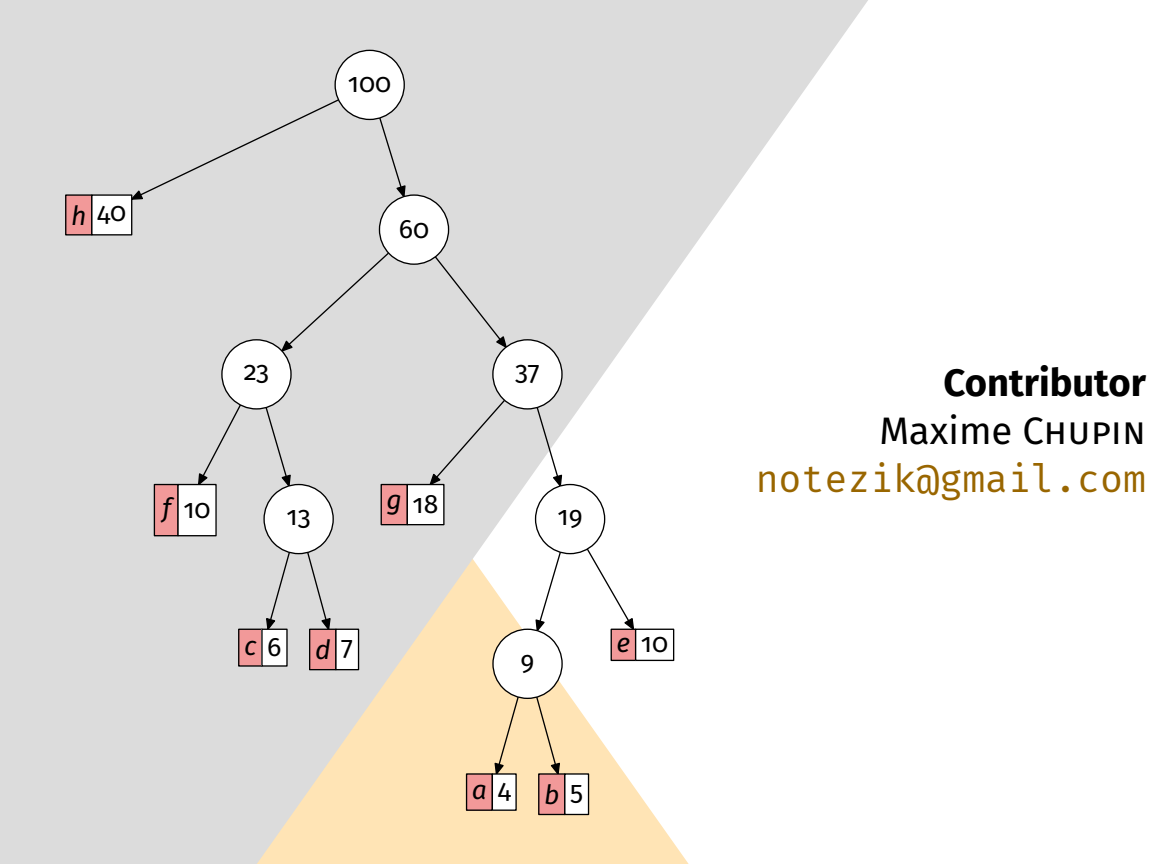

Version 0.1, 2023, May, 10th <https://plmlab.math.cnrs.fr/mchupin/huffman>

#### **Abstract**

This METAPOST package allows to draw binary Huffman trees from two arrays : an arraw of strings, and an array of weights (numeric). It is based on the METAOBJ package which provides many tools to build trees in general.

<https://plmlab.math.cnrs.fr/mchupin/huffman> <https://github.com/chupinmaxime/huffman>

## **Contents**

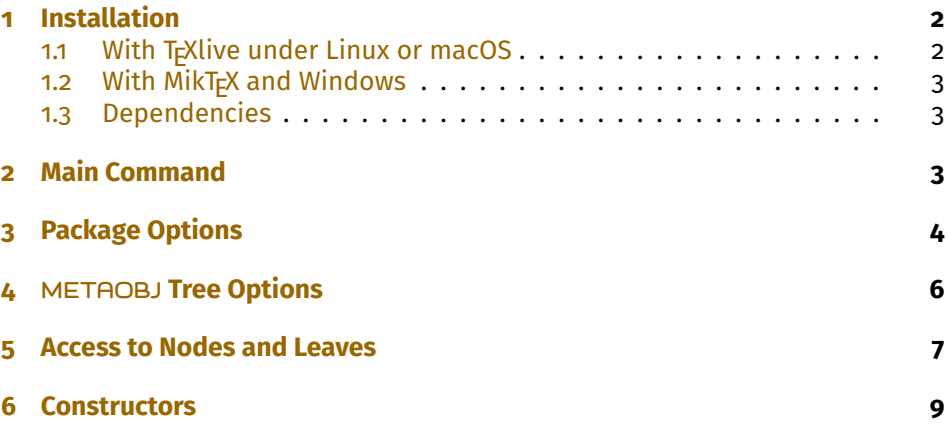

*This package is in beta version—do not hesitate to report bugs, as well as requests for improvement.*

## <span id="page-1-0"></span>**1 Installation**

huffman is on ctan and can also be installed via the package manager of your distribution.

<https://www.ctan.org/pkg/huffman>

### <span id="page-1-1"></span>**1.1 With TrXlive under Linux or macOS**

To install huffman with T<sub>E</sub>XLive, you will have to create the directory texmf in your home.

**user \$>** mkdir ~/texmf

Then, you will have to place the huffman.mp file in

~/texmf/metapost/huffman/

Once this is done, huffman will be loaded with the classic METAPOST input code

### <span id="page-2-3"></span>input huffman

### <span id="page-2-0"></span>**1.2 With MikT<sub>E</sub>X and Windows**

These two systems are unknown to the author of huffman, so we refer you to the MikT<sub>E</sub>Xdocumentation concerning the addition of local packages:

<http://docs.miktex.org/manual/localadditions.html>

### <span id="page-2-1"></span>**1.3 Dependencies**

huffman depends, of course on METAPOST [\[2\]](#page-10-0), as well as the packages  $metaobj[1]$  $metaobj[1]$  and—if huffman is not used with LualT<sub>E</sub>X and the [luamplib](https://ctan.org/pkg/luamplib) package the [latexmp](https://ctan.org/pkg/latexmp) package.

### <span id="page-2-2"></span>**2 Main Command**

The package huffman provides one principal command (which is a METAOBJ like constructor):

```
newBinHuffman.⟨name⟩(⟨sizeofarrays⟩)(⟨symbarray⟩,⟨valuearray⟩)
```
⟨*name*⟩**:** is the name of the object;

⟨*sizeofarrays*⟩**:** is the size (integer) of the arrays;

⟨*symbarray*⟩**:** is the array of string containing the symbols;

⟨*valuearray*⟩**:** is the array of numeric containing the weights associated to the symbols.

The data arrays should begin at index 1.

Exemple 1

input huffman

```
beginfig(0);
string charList[];
numeric frequency[];
charList[1]:="a"; frequency[1]:=0.04;
charList[2]:="\mathsf{b}"; frequency[2]:=0.05;
charList[3]:="c"; frequency[3]:=0.06;
charList[4]:="d"; frequency[4]:=0.07;
charList[5]:="e"; frequency[5]:=0.1;
charList[6]:="f"; frequency[6]:=0.1;
charList[7]:="g"; frequency[7]:=0.18;
charList[8]:="h"; frequency[8]:=0.4;
```
newBinHuffman.myHuff(8)(charList,frequency);

<span id="page-3-1"></span>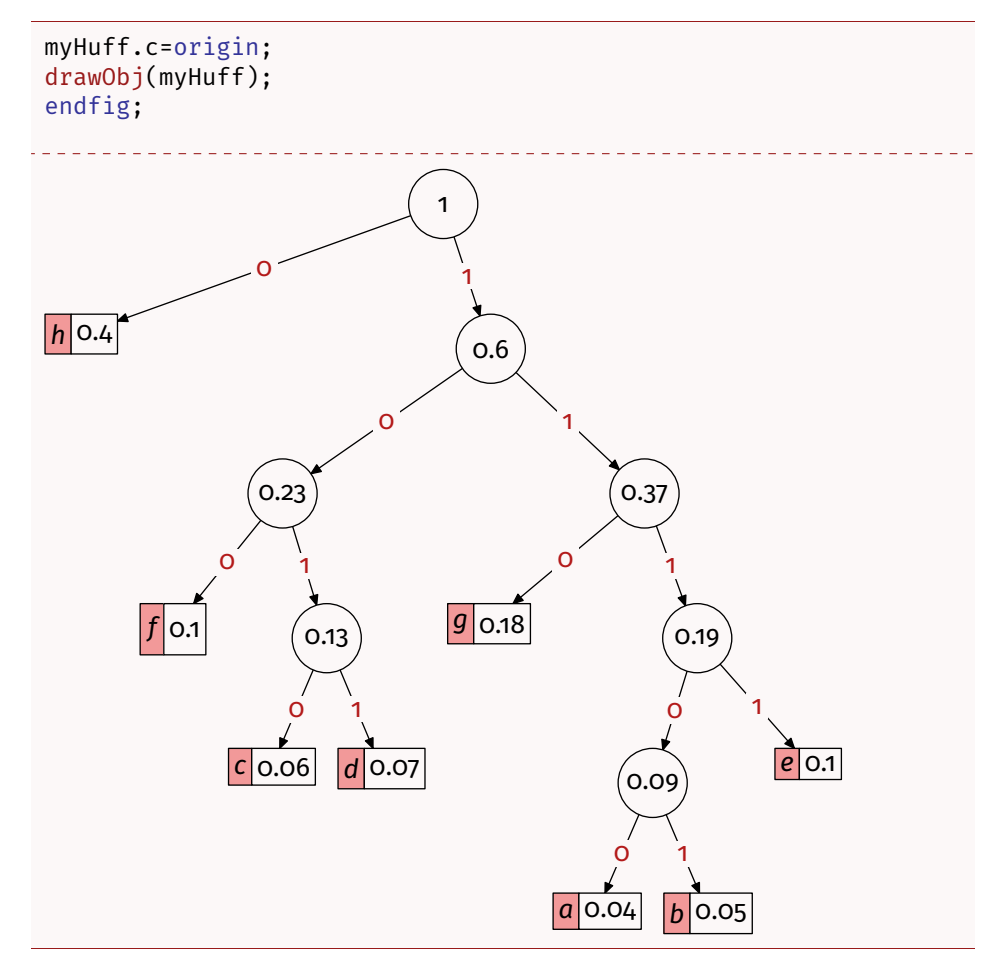

Note that the symbols are composed in mathematical TEX mode.

## <span id="page-3-0"></span>**3 Package Options**

You can modify the size of the internal nodes of the tree with the following command:

### set\_node\_size(⟨dim⟩)

⟨*dim*⟩**:** is the diameter with unit of the circle (default: 13pt).

You can change the color for the symbol boxes with the following command:

set\_leaf\_color(⟨color⟩)

⟨*color*⟩**:** is a METAPOST color.

You can hide the bit values printed on the edges of the tree with the following boolean (true by default):

show\_bits

<span id="page-4-0"></span>Similarly, you can set the following boolean to false to hide the node values:

### show\_node\_values

Finally, you can set the following boolean to false to hide the leaf values:

### show leaf values

 $s<sub>1</sub>$ 

 $s<sub>3</sub>$ 

Here an example combining all these commands and variables.

```
Exemple 2
input huffman
beginfig(0);
string charList[];
numeric frequency[];
charList[1]:="s_1"; frequency[1]:=2;
charList[2]:="s_2"; frequency[2]:=4;
charList[3]:="s_3"; frequency[3]:=2;
charList[4]:="s_4"; frequency[4]:=12;
charList[5]:="s_5"; frequency[5]:=8;
set_leaf_color(0.2[white,green]);
set_node_size(8pt);
show_bits:=false;
show_node_values:=false;
show_leaf_values:=false;
newBinHuffman.myHuff(5)(charList,frequency);
myHuff.c=origin;
drawObj(myHuff);
endfig;
S_4S_2S_{\overline{5}}
```
## <span id="page-5-0"></span>**4 METAOBJ Tree Options**

Because the Huffman tree is built using the METAOBJ tree constructor, the METAOBJ tree options are available. All of them are not well suited for this application mostly because the Huffman tree is built using elementary trees. The options we give to the Huffman constructor are passed to all the subtrees.

We give in table [1](#page-5-1) the METAOBJ options for the trees that could be used for the Huffman constructor.

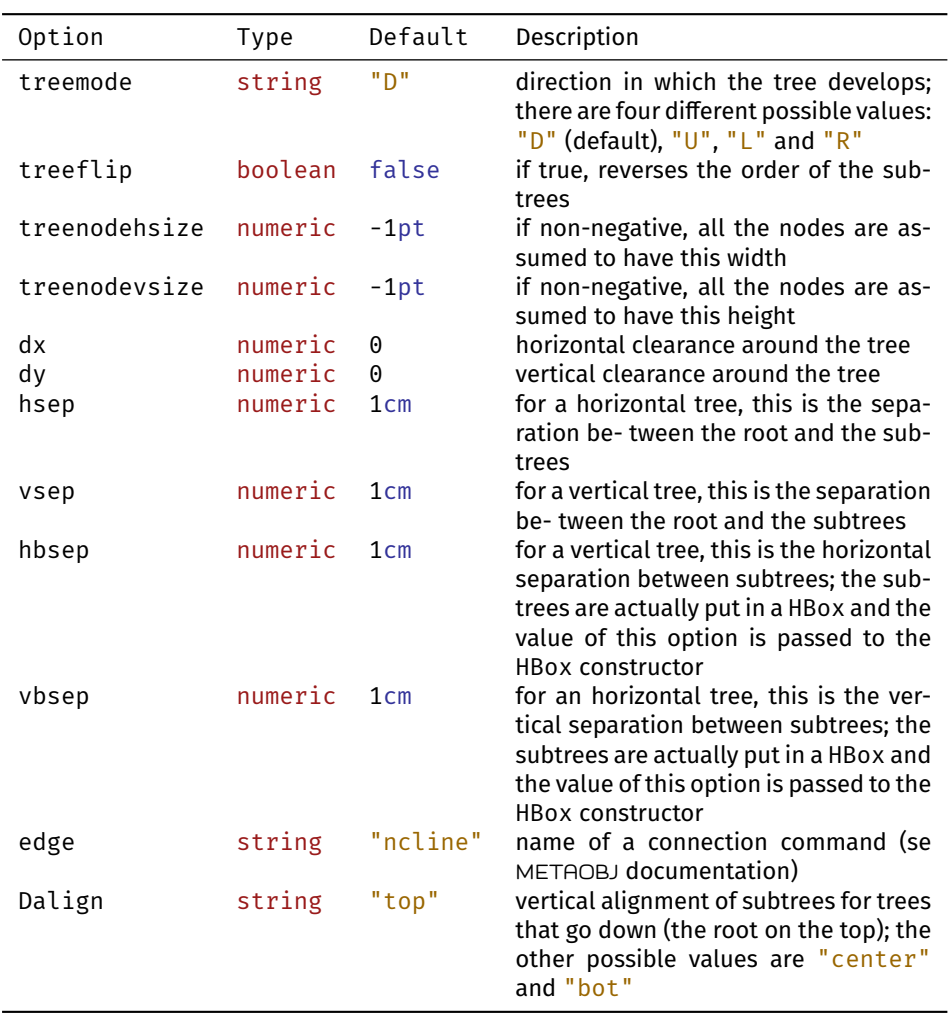

<span id="page-5-1"></span>Table 1: Table of METAOBJ tree options.

Here is an example using some of these options.

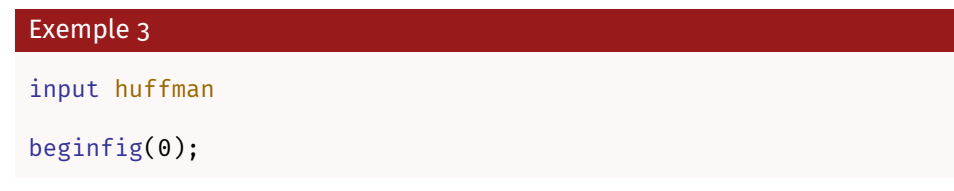

<span id="page-6-1"></span>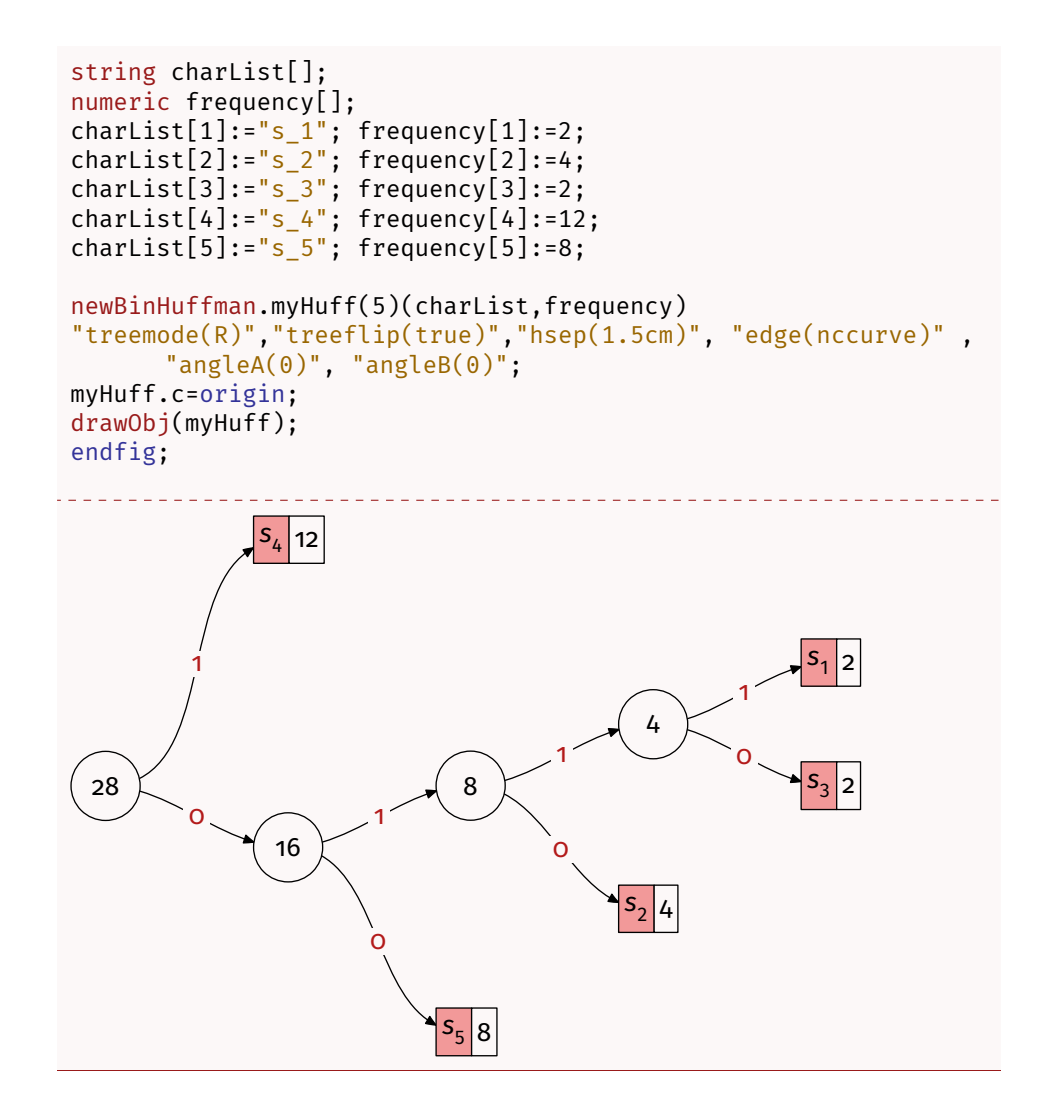

## <span id="page-6-0"></span>**5 Access to Nodes and Leaves**

To access the nodes and the leaves, you can use the treeroot command from METAOBJ, see the documentation for details.

### ntreepos(Obj(⟨name⟩))(⟨int⟩,⟨int⟩,etc.)

The sequence of ⟨*int*⟩ gives the choice of branch where the children are numbered from 1 to n.

The following example shows a use of this mecanism.

### Exemple 4

```
input huffman;
beginfig(0);
string charList[];
numeric frequency[];
```

```
charList[1]:="s_1"; frequency[1]:=2;
charList[2]:="s_2"; frequency[2]:=4;
charList[3]:="s_3"; frequency[3]:=2;
charList[4]:="s_4"; frequency[4]:=12;
charList[5]:="s_5"; frequency[5]:=8;
newBinHuffman.myHuff(5)(charList,frequency);
myHuff.c=origin;
ncarcbox(ntreepos(Obj(myHuff))(2,1,2))(ntreepos(Obj(myHuff))
      (2,2)"linestyle(dashed evenly)", "nodesepA(5mm)", "nodesepB(5mm)" ;
drawObj(myHuff);
endfig;
S_4 12
       s_{1} | 2 | | s_{3} | 24
          0 1
                   s_{2}4
              8
             0 1
                         S_5|816
                0 1
             28
        0 1
```
Of course, this can only be used in two steps, first build the tree, then annotate it.

You can also access the leaves and the nodes using names. During the construction of the tree, names are given to leaves and nodes. Because you may want to build several Huffman trees, the trees are numbered. You can get the current tree number with the following command:

### get\_huffmanTreeNbr()

The leaves are numbered during the construction, and the corresponding METAOBJ object is named as follows:

#### leaf⟨leaf number⟩\_⟨tree number⟩

The nodes are numbered during the construction, and the corresponding METAOBJ object is named as follows:

node⟨node number⟩\_⟨tree number⟩

Thanks to METAOBJ you can annotate the tree using all the tools METAOBJ provides.

```
Exemple 5
input huffman;
beginfig(0);
string charList[];
numeric frequency[];
charList[1]:="s_1"; frequency[1]:=2;
charList[2]:="s_2"; frequency[2]:=4;
charList[3]:="s_3"; frequency[3]:=2;
charList[4]:="s_4"; frequency[4]:=12;
charList[5]:="s_5"; frequency[5]:=8;
newBinHuffman.myHuff(5)(charList,frequency);
myHuff.c=origin;
ncarcbox(node2_1)(leaf4_1)
"linestyle(dashed evenly)", "nodesepA(5mm)", "nodesepB(5mm)" ;
drawObj(myHuff);
endfig;
 \frac{1}{2} = \frac{1}{2} = \frac{1}{2}28
         0 1
S_4 12
                  16
                 0 1
                           S_5|88
              0 1
                    S_2 4
            4
          0 1
        s_{1} | 2 | | s_{3} | 2
```
## <span id="page-8-0"></span>**6 Constructors**

The Huffman algorithm uses only three constructors that you can redefine to adapt the tree to your needs. Here are the three constructors (roughly commented in French) defined in this package. We will not discuss the code here but you are free to redefine and adapt it.

### Leaf Code

```
% style 'dune feuille caractère et proba
vardef newHuffmanLeaf@#(expr ch)(expr v) text options=
   % @# est 'lidentifiant de la feuille
   % c est le caractère considéré (ou la chaine)
   % v est la proba ou 'lentier associé
   save text v,
    text token, height v, height token, height max,
         _width_token,_width_v;
    picture _text_v,_text_token;
    % on calcule le height max des deux écritures pour
         faire deux boites de même
    % hauteur
    text v := textext(v);
    \_text\_token := textext("$"6ch6";
    height v := abs((ulcorner text v) - (llcorner_text_v));
    _width_v := abs(urcorner _text_v - ulcorner _text_v);
    height token := abs(ulcorner text token - llcorner
         text token);
    width token := abs(urcorner text token - ulcorner
         _text_token);
    _height_max := max(_height_token,_height_v);
    % on fabrique deux boîtes vides aux bonne dimensions
   % et on ajoute un label au centre de celles-ci
    if(show_leaf_values):
        newEmptyBox.scantokens(str @# & "ch1")(
             _width_token+4,2_height_max)
        "framed(true)","fillcolor(_huffmanLeaf)", "filled
             (true)", options;
        ObjLabel.Obj(scantokens(str @# & "ch1"))(textext(
             "$" & ch & "$"));
        newEmptyBox.scantokens(str @# & "ch2")( width v
             +4,2_height_max)
        "framed(true)", options;
       ObjLabel.Obj(scantokens(str @# & "ch2"))(textext(
             v));
        % on fixe relativement les coordonnées des deux
             boites pour 'quelles se % touchent
        scantokens(str @# & "ch1").e=scantokens(str @# &
             "ch2").w;
        % on fabrique un container qui les regroupes et
             qui sera la feuille
        newContainer.@#(scantokens(str @# & "ch1"),
             scantokens(str @# & "ch2"));
   else:
```

```
% si seulement le symbole
        newBox.@#(textext("$" & ch & "$"))
        "framed(true)","fillcolor(_huffmanLeaf)", "filled
             (true)", options;
    fi
enddef;
```
### Node Code

```
% style 'dun œnud interne (non feuille) de 'larbre
vardef newHuffmanNode@#(expr v) text options=
   newCircle.@#("") "circmargin(_node_size)",options;
    if(show_node_values):
   ObjLabel.Obj(scantokens(str @#))(textext(v));
    fi
enddef;
```
### Tree Code

```
% style de 'larbre binaire de Huffman
vardef newHuffmanBinTree@#(suffix theroot)(text subtrees)
      text options=
    % un simple arbre
    newTree.@#(theroot)(subtrees) "Dalign(top)" , "hbsep
         (0.3cm)",options;
    if(show_bits):
        % et on met 0 et 1 sur ses deux connections
        ObjLabel.Obj(@#)(btex 0 etex)
        "labpathid(1)", "laberase(true)", "labcolor(
             huffmanBit)":
        ObjLabel.Obj(@#)(btex 1 etex)
        "labpathid(2)", "laberase(true)", "labcolor(
             _huffmanBit)";
    fi
enddef;
```
## **References**

- <span id="page-10-1"></span>[1] Denis B. Roegel. *The* metaobj *package. MetaPost package providing highlevel objects*. Version 0.93. June 24, 2016. url: [https://ctan.org/pkg/](https://ctan.org/pkg/metaobj) [metaobj](https://ctan.org/pkg/metaobj).
- <span id="page-10-0"></span>[2] The MetaPost Team and John Hobby. *The* metapost *package. A development of Metafont for creating graphics*. Aug. 26, 2021. url: [https://ctan.](https://ctan.org/pkg/metapost) [org/pkg/metapost](https://ctan.org/pkg/metapost).

## **Command Index**

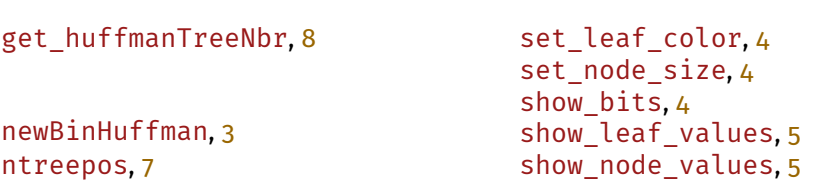